# Dell Latitude Seri 3440/3540 Pengaturan dan Informasi Fitur

### Tentang Peringatan

PERINGATAN: PERINGATAN menunjukkan potensi terjadinya kerusakan properti, cedera pada seseorang, atau kematian.

### Latitude 3440 — Tampak Depan dan Belakang

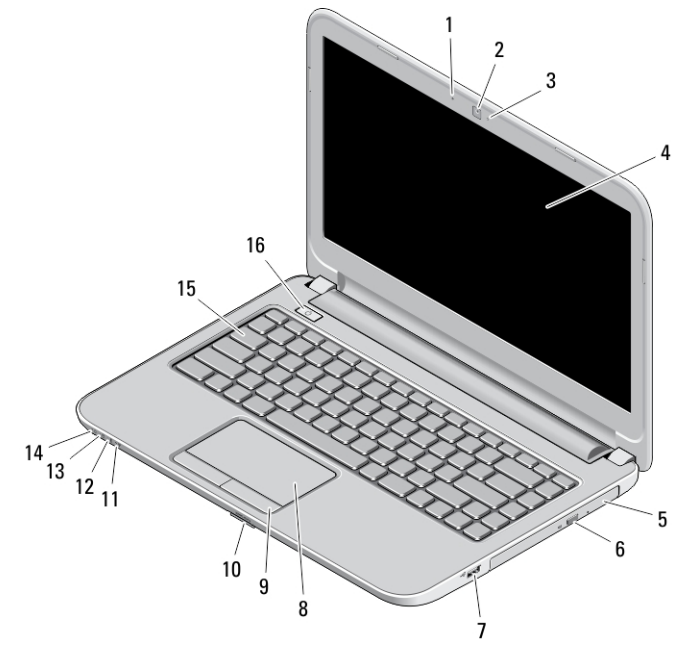

#### Angka 1. Tampak Depan

- 1. mikrofon
- 2. kamera
- 3. lampu status kamera
- 4. display
- 5. drive optik
- 6. tombol pembuka drive optis
- 7. konektor USB 2.0
- 8. alas sentuh
- 9. tombol bidang sentuh (2)
- 10. pembaca kartu SD
- 11. lampu status nirkabel
- 12. lampu status baterai
- 13. lampu aktivitas hard disk
- 14. lampu status daya
- 15. keyboard
- 16. tombol daya

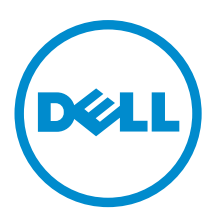

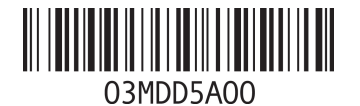

Model Resmi: P37G, P28F .............<br>Ismi: P37G004, P 2013 - 06

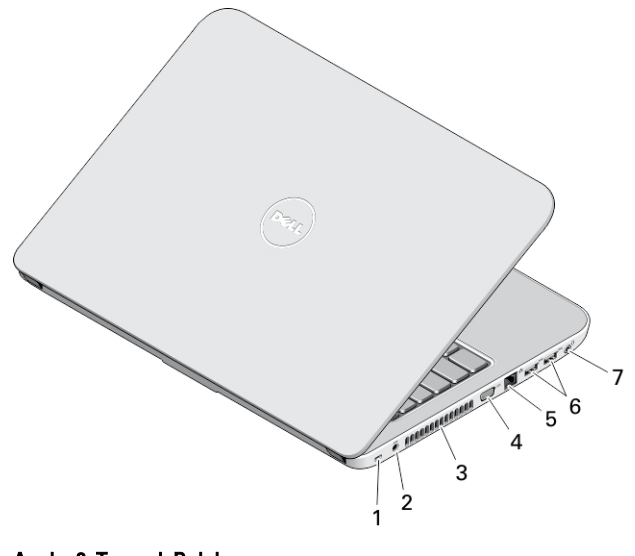

### Angka 2. Tampak Belakang

- 1. slot kabel keamanan
- 2. konektor daya
- 3. kipas pendingin
- 4. konektor VGA
- 5. konektor jaringan
- 6. konektor USB 3.0 (2)
- 7. konektor audio

## Latitude 3540 — Tampak Depan dan Belakang

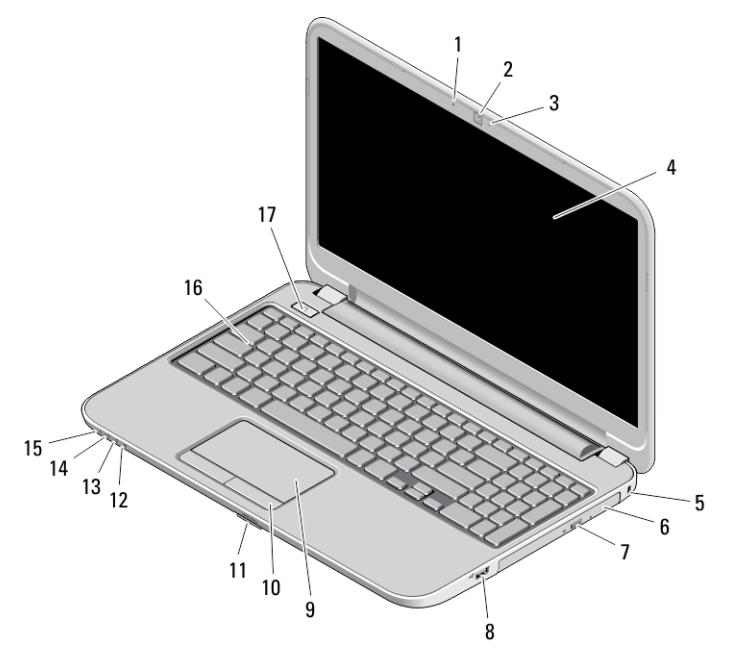

Angka 3. Tampak Depan

- 1. mikrofon
- 2. kamera
- 3. lampu status kamera
- 4. display
- 5. slot kabel keamanan
- 6. drive optik
- 7. tombol pembuka drive optis
- 8. konektor USB 2.0
- 9. alas sentuh
- 10. tombol bidang sentuh (2)
- 11. pembaca kartu SD
- 12. lampu status nirkabel
- 13. lampu status baterai
- 14. lampu status hard disk
- 15. lampu status daya
- 16. keyboard
- 17. tombol daya

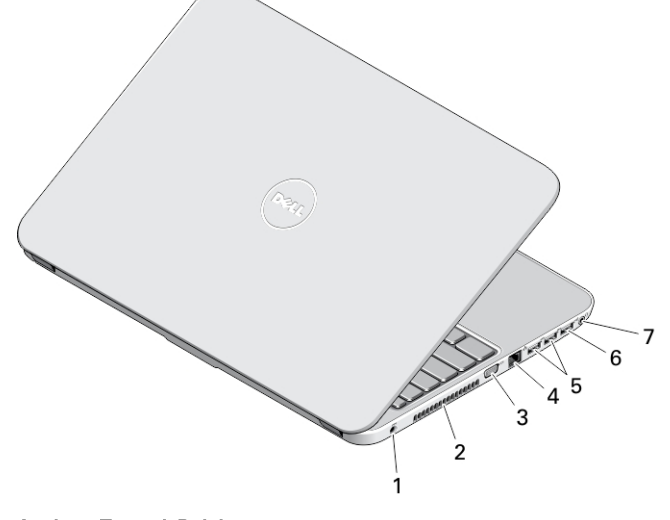

#### Angka 4. Tampak Belakang

- 1. konektor daya
- 2. kipas pendingin
- 3. konektor VGA
- 4. konektor jaringan
- 5. konektor USB 3.0 (2)
- 6. konektor USB 2.0
- 7. konektor audio
- PERINGATAN: Jangan sampai ada benda yang menyumbat, masuk ke dalam ventilasi udara atau ada debu yang menumpuk dalam ventilasi udara. Jangan simpan komputer Dell Anda di lingkungan dengan aliran udara terbatas, seperti di dalam tas yang tertutup saat sedang dioperasikan. Aliran udara yang terbatas dapat merusak komputer atau menimbulkan kebakaran. Komputer mengaktifkan kipas saat komputer menjadi panas. Bunyi berisik kipas merupakan hal yang normal dan bukan mengindikasikan adanya masalah pada kipas atau komputer.

### Pengaturan Cepat

PERINGATAN: Sebelum Anda memulai setiap prosedur dalam bagian ini, bacalah informasi keselamatan yang ⚠ dikirimkan bersama komputer Anda. Untuk informasi praktik terbaik tambahan, lihatwww.dell.com/ regulatory\_compliance

**ALITERINGATAN: Adaptor AC dapat dipakai di stopkontak listrik di seluruh dunia. Namun konektor daya dan bentuk** stopkontak dapat berbeda-beda di setiap negara. Menggunakan kabel yang tidak kompatibel atau salah menyambungkan kabel ke colokan listrik atau stopkontak listrik dapat menyebabkan kebakaran atau kerusakan perangkat.

PERHATIAN: Ketika Anda mencabut kabel adaptor AC dari komputer, pegang konektor, bukan kabelnya, dan tarik dengan kuat namun perlahan agar kabel tidak rusak. Ketika Anda membungkus kabel adaptor AC, pastikan bahwa Anda mengikuti sudut konektor pada adaptor AC agar kabel tidak rusak.

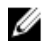

CATATAN: Beberapa perangkat mungkin tidak disertakan jika Anda tidak memesannya.

1. Sambungkan adaptor AC ke konektor adaptor AC pada komputer dan ke stopkontak listrik.

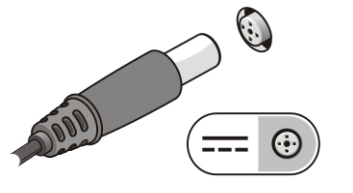

Angka 5. Adaptor AC

2. Sambungkan kabel jaringan (opsional).

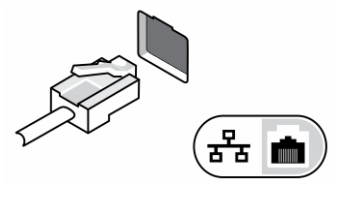

Angka 6. Konektor Jaringan

3. Sambungkan perangkat USB, seperti mouse atau keyboard (opsional).

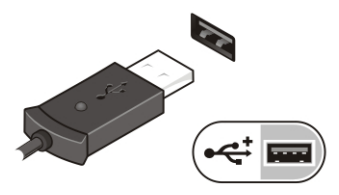

Angka 7. Konektor USB

4. Buka display komputer dan tekan tombol daya untuk menghidupkan komputer.

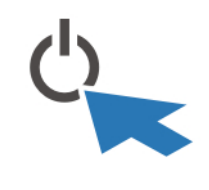

Angka 8. Tombol Daya

Ű CATATAN: Sebaiknya hidupkan dan matikan komputer minimal satu kali sebelum memasang kartu apa pun atau menyambungkan komputer ke perangkat doking atau perangkat eksternal lainnya, seperti printer.

## Spesifikasi

CATATAN: Penawaran mungkin bervariasi berdasarkan wilayah. Spesifikasi berikut ini hanyalah spesifikasi yang Ø disyaratkan oleh undang-undang untuk dikirimkan bersama komputer Anda. Untuk spesfikasi menyeluruh tentang komputer Anda, bukalah bagian Spesifikasi di dalam Panduan Pemilik Anda yang tersedia di situs dukungan dell.com/support. Untuk informasi selengkapnya tentang konfigurasi komputer Anda, bukalah Help and Support (Bantuan dan Dukungan) di sistem operasi Windows Anda dan pilih opsi untuk melihat informasi tentang komputer Anda.

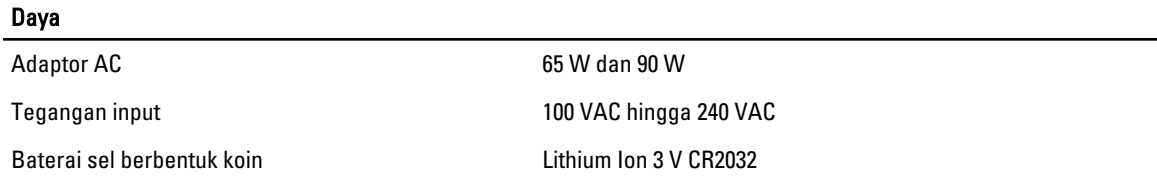

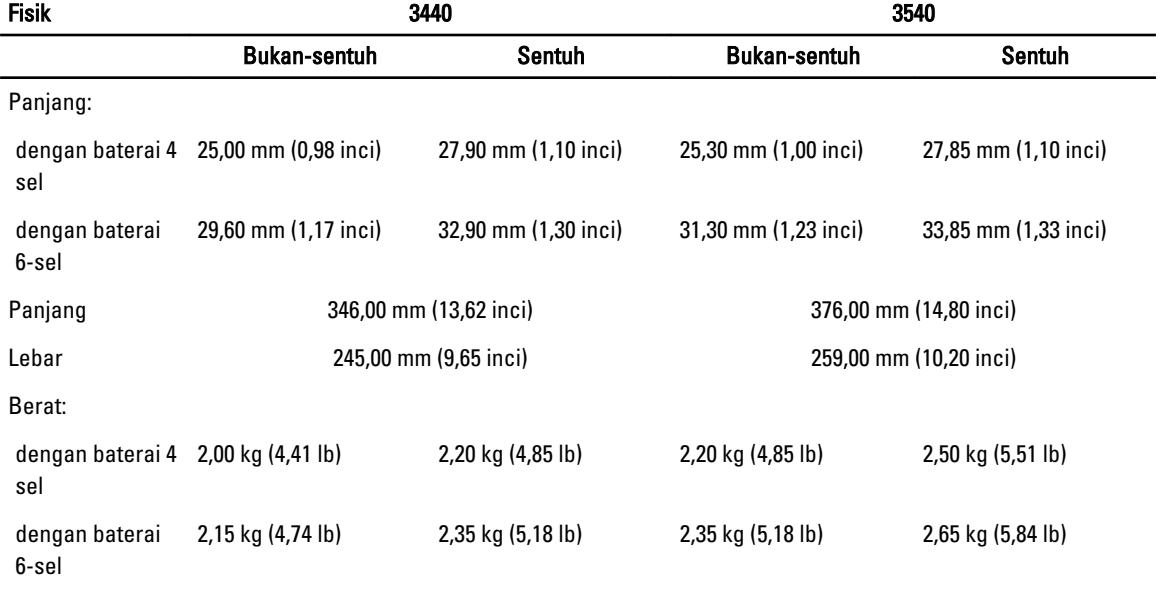

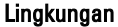

Suhu Pengoperasian **0 °C** hingga 35 °C (32 °F hingga 95 °F)

## Information para NOM (únicamente para México)

Informasi berikut ini diberikan pada perangkat, dan dijelaskan di dalam dokumen ini sesuai dengan persyaratan dari standar resmi Meksiko (NOM).

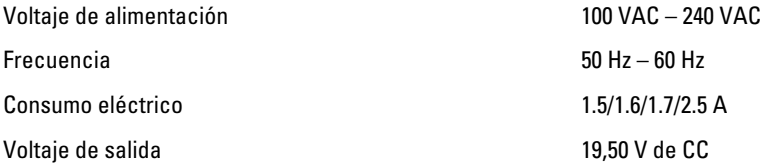

### Memperoleh Lebih Banyak INformasi dan Sumber-Sumber

Lihat dokumen keselamatan dan peraturan yang dikirimkan bersama komputer Anda dan situs Web kepatuhan peraturan di www.dell.com/regulatory\_compliance untuk informasi lebih lanjut tentang:

- Praktik keselamatan terbaik
- Sertifikasi peraturan
- Ergonomi

Kunjungi www.dell.com untuk memperoleh informasi tambahan tentang:

- Jaminan
- Persyaratan dan Ketentuan (hanya AS)
- Perjanjian Lisensi Pengguna Akhir

Informasi tambahan tentang produk Anda tersedia di www.dell.com/support/manuals .

#### **©** 2013 Dell Inc.

Merek dagang yang digunakan di dalam teks ini: Dell™, logo DELL, Dell Precision™, Precision ON™,ExpressCharge™, Latitude™, Latitude ON™, OptiPlex™, Vostro™, dan Wi-Fi Catcher™ adalah merek dagang dari Dell Inc. Intel®, Pentium®, Xeon®, Core™, Atom™, Centrino®, dan Celeron® adalah merek dagang terdaftar dari Intel Corporation di AS dan negara-negara lainnya. AMD® adalah merek dagang terdaftar dan AMD Opteron™, AMD Phenom™, AMD Sempron™, AMD Athlon™, ATI Radeon™, dan ATI FirePro™ adalah merek dagang terdaftar dari Advanced Micro Devices, Inc. Microsoft®, Windows®, MS-DOS®, Windows Vista®, tombol Start (Mulai) dari Windows Vista, dan Office Outlook® adalah merek dagang atau merek dagang terdaftar dari Microsoft Corporation di Amerika Serikat dan/atau negara-negara lainnya. Blu-ray Disc™ adalah merek dagang yang dimiliki oleh Blu-ray Disc Association (BDA) dan dilisensikan untuk digunakan pada disk dan pemutar. Merek kata Bluetooth® adalah merek dagang dan dimiliki oleh Bluetooth® SIG, Inc. dan setiap penggunaan merek tersebut oleh Dell Inc. dibuat di bawah lisensi. Wi-Fi® adalah merek dagang terdaftar dari Wireless Ethernet Compatibility Alliance, Inc.